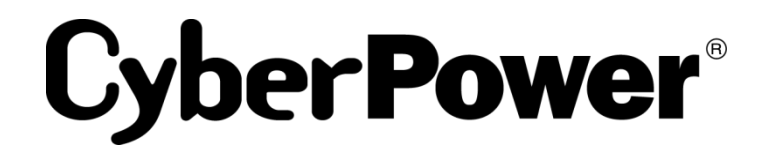

# **Smart App UPS Tower Series**

# 型番**: PR1000/1500 JP**

# 取扱説明書

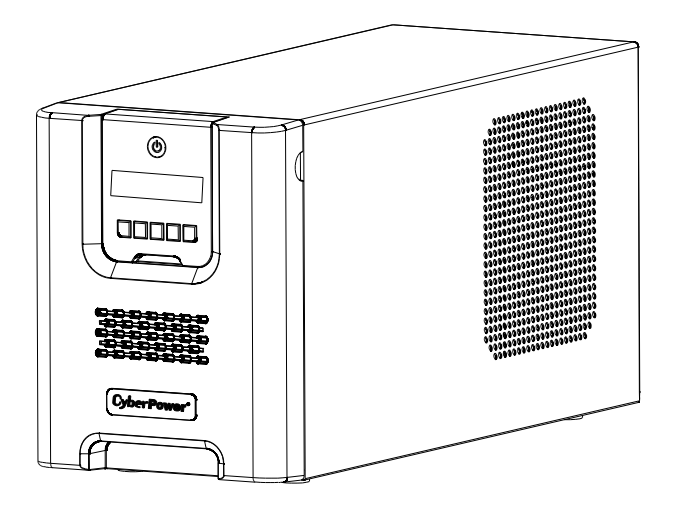

K01-0000236-03

# ユーザーズマニュアル

目次

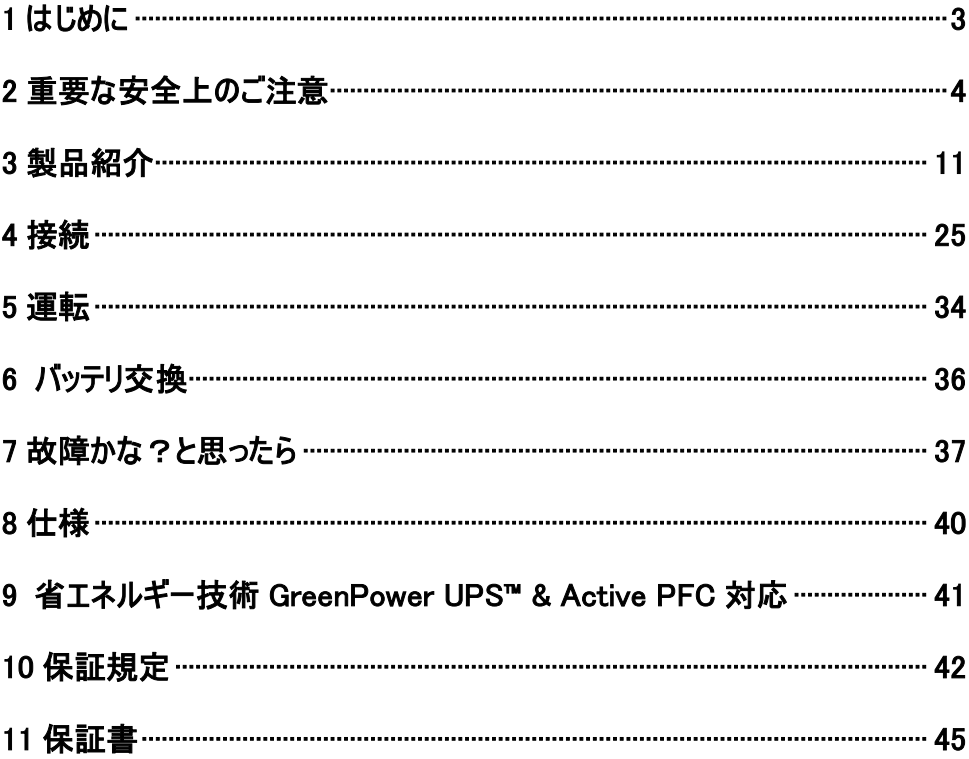

# 1 はじめに

この度は、弊社 UPS(無停電電源装置)をお買い上げ頂き、誠に有難う御座います。 このマニュアルでは、CyberPower UPS(無停電電源装置)の、安全上の注意事項、 機能及び操作方法を紹介しています。

本装置を使用する前に必ずこのマニュアルをお読み下さい。

又、読み終わった後も、必要な時にすぐ読むことができるように大切に保管して下さい。

### 2019 年 2 月 第 1 版

- 本書の内容は、予告無しに変更される場合があります。
- 本書の内容の一部又は全部を、無断で複写や転写しないで下さい。
- 本書の中で使用している画像の一部は実際の製品と異なる場合が御座いますが、 機能的な違いは御座いません。
- 本書の内容は万全を期して作成しておりますが、誤りやお気付きの点、御不明な点 が御有りでしたら、弊社までご連絡下さい。
- 本書に書かれた注意事項を守らずに使用された場合、弊社は責任を負いかねます。
- 本装置の運用を理由とする損失、逸失利益については、弊社は責任を負いかねます。 株式会社サイバーパワー・ジャパン

# 2 重要な安全上のご注意

ご使用になる人や他人への危害、財産への損害を未然に防ぐため、本装置をご使用頂く前に 必ず以下の注意事項を熟読し、正しくお使い下さい。

このマニュアルでは、数種類のマークを使用しており、それぞれの意味は下記の通りです。 内容をよく御理解頂いた上で、本マニュアルをお読み下さい。

#### マークの説明

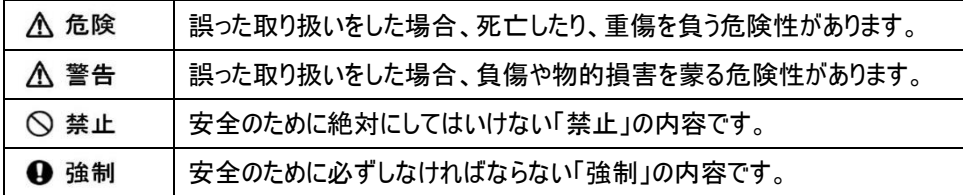

### 基本注意事項

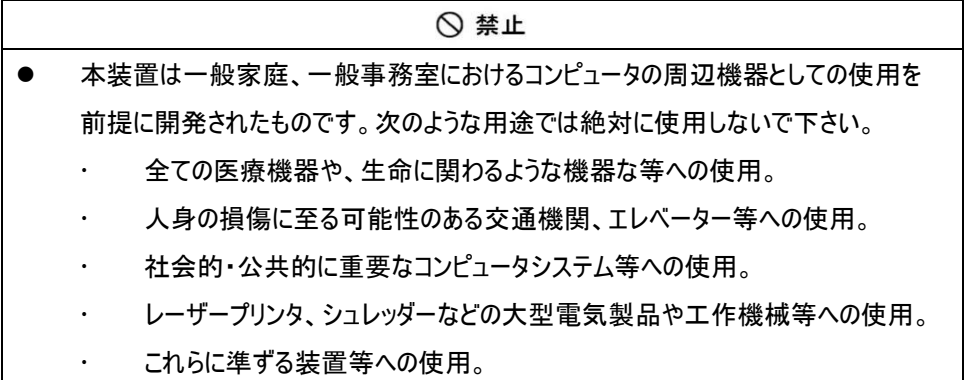

### 基本注意事項

# **A** 危険 感電の恐れがありますので、本装置のカバーは取り外さないで下さい。 本装置の中に、ユーザーが使用可能な部品は入っていません。 入力プラグが抜けている状態でも、本装置内部の危険な帯電部が、 バッテリにより通電されていることがあります。

- 本装置は、ヒューズ又はブレーカーにより保護された壁面コンセントに接続して下さい。
- 感電を避けるため、コンピュータを接続する前に本装置の電源を切り、壁面コンセン トから入力プラグを抜いて下さい。

### 設置に関する注意事項

# 八 警告 ● 本装置は前後及び左右に 10cm 以上の空間を設けて設置して下さい。 本装置の通風口は塞がないで下さい。 本装置の上に物を載せないで下さい。 本装置を、火や火花が発生する恐れのあるものに近付けないで下さい。 爆発したり、破裂したりする危険があります。 火災や感電を防止するため、温度・湿度制御された室内の、導電性物質を避けた 場所に設置して下さい。 使用環境温度・湿度は、使用欄に記載された許容範囲を参照して下さい。 仕様欄に記載された使用環境温度・湿度の許容範囲から外れた場所、直射日光 やストーブ等の熱源から熱を直接受ける場所、屋外や乗り物など振動や衝撃が加 わる恐れのある場所、可燃性ガスや腐食性ガス、塩分などがある場所では使用しな いで下さい。

#### 設置に関する注意事項

こす恐れがあります。

# 八 警告 花瓶や水槽等、水の入った容器を、本装置の近くに置かないで下さい。結露などに よる感電や火災を起こす恐れがあります。 本装置をほこりの多い場所に設置しないで下さい。ほこりがたまり、感電や火災を起

延長用の電源ケーブルや、たこあし配線となるアダプタは使用しないで下さい。

### 使用上の注意事項

# **A** 危険

- 使用の前にケーブルやプラグ、出力コンセント、壁面コンセントに破損のないことを確 認して下さい。
- ケーブルやプラグ、コンセントの接続が不完全なまま使用しないで下さい。ショートや 発熱により感電や火災の危険性があります。
- 本装置から異常な音や異常な臭い等、何らかの異常を感じたときはすぐに停止し、 本装置の電源を切り、壁面コンセントからプラグを抜いて下さい。
- 感電の危険性がありますので、通風口や出力コンセントなどに棒や指などを入れな いで下さい。
- 入力プラグは絶対に出力コンセントに差し込まないで下さい。電流の還流によるアー クが発生し、火傷や視覚障害等を蒙る恐れがあります。
- 本装置が運転している状態で入力プラグを抜かないで下さい。
- 本装置の移動は必ず本装置の電源を切り、壁面コンセントからプラグを抜いた状態 で行って下さい。
- 本装置は内部にバッテリを搭載しています。入力プラグが壁面コンセントに接続され ていない場合でも、裏面コンセントから出力されていることがあります。

### 本装置に関する注意事項

#### 八 警告

- 本装置はコンピュータの周辺機器として設計されています。
- 接続する機器の消費電力の合計が、仕様欄に記載された容量を超えないようにし て下さい。
- トランスやインダクタなど巻線類の負荷には適合していません。
- シーケンサなどの工作機械やレーザープリンタ、シュレッダー、複写機、室内暖房器、 電気掃除機、排水ポンプ、その他大型電気製品を接続しないで下さい。
- 本装置には寿命があります。寿命が来たら新しい UPS を購入し、交換して下さい。 寿命を過ぎた UPS は火災の原因になることがあります。 本体寿命目安 9~12 年(環境温度/湿度/ほこり/充放電の頻度による)

### バッテリに関する注意事項

けないで下さい。

# **A** 危険 バッテリは必ず定期的に交換して下さい。 寿命を過ぎたバッテリは液漏れする場合があり、発煙や火災の原因となる恐れがあり ます。 バッテリから液漏れや異臭、発煙など異常が発生した時は、バッテリに触れないで下 さい。 バッテリの液が皮膚に付着したり、目に入った場合はすぐに流水で洗浄して、医師に 相談して下さい。 バッテリの寿命は使用温度条件や負荷容量、充放電回数などによって大きく変化し ます。 バッテリを火の中に入れないで下さい。また、たばこやライター等の火気は絶対に近づ

## バッテリに関する注意事項

**A** 危険

- バッテリを交換する際は、必ず本装置の電源を切り、本装置に接続している全ての 機器を外し、壁面コンセントから入力プラグを抜いた状態で行って下さい。
- 本装置のバッテリ運転中は、バッテリを装置から取り外さないで下さい。
- バッテリを取り扱う際に、感電や火傷を負う恐れがあります。バッテリの交換を行う時 は時計、指輪、ネックレス又はその他の金属物を体から全て外し、絶縁された工具 を使用して作業を行って下さい。
- バッテリの周辺に工具や部品などの金属物を置かないで下さい。バッテリのコネクタが 金属物に触れると装置の故障だけでなく、感電や火傷を負う恐れがあります。
- バッテリの交換は、指定された型番のバッテリを使用して下さい。
- バッテリの配線やコネクタは絶対に交換しないで下さい。
- バッテリは使用しなくても自然放電しますので、3 ヶ月ごとに 24 時間のバッテリ充電を して下さい。バッテリ充電をしないとバッテリが使用出来なくなります。

# バッテリのリサイクルについて

- 本装置には鉛蓄電池を使用しております。鉛蓄電池は、リサイクル可能な、貴重な 資源です。バッテリの交換及び使用済み製品の廃棄を行う際には、鉛蓄電池のリサ イクルにご協力下さい。
	- 本装置のバッテリは「廃棄物および清掃に関する法律」において「特別管理産 業廃棄物」に指定されています。ルールを無視してバッテリを廃棄することは違 法です。
	- 使用済みバッテリの廃棄については
		- バッテリ購入先または各自治体にお問い合わせ下さい。

### 保守・点検に関する注意事項

**A** 危険

- 本装置の分解、修理、改造等は絶対にしないで下さい。分解、修理、改造等をす ると正常に動作しなくなるばかりではなく、感電や火災の原因となることがあります。
- 本装置の分解、修理、改造等を行った場合、または分解、修理、改造等を行ったと 判断された場合は保証期間内であっても一切の修理、サポートをお断りします。
- 本装置のお手入れの際は感電する恐れがありますので、本装置の電源を切り、本 装置に接続されている全ての機器を外し、壁面コンセントから入力プラグを抜いた状 態で行って下さい。
- 本装置はバッテリを搭載しているため、壁面コンセントから入力プラグを抜いた状態で も装置内部に危険な電圧が加わっている部分があります。絶対に装置内部には触 れないで下さい。
- 濡れた手で本装置を触ったりプラグの抜き差しをしないで下さい。感電の恐れがあり ます。
- 雷が発生した場合、接続された機器やケーブル類も含めて本装置に触れないで下 さい。感電の恐れがあります。

#### 八 警告

- 本装置をより長く使用するために各種 LED やケーブルに異常がないか、定期的に点 検して下さい。
- 設置されている部屋の温度や湿度を定期的に点検して下さい。

### 保守・点検に関する注意事項

# 八 警告 ● 本装置のお手入れの際は、乾いたきれいな布で拭いて下さい。 水を含んだ布やぞうきんは使用しないで下さい。 シンナー、ベンジンなどの有機溶剤や化学ぞうきんは絶対に使用しないで下さい。

## 装置の保管について

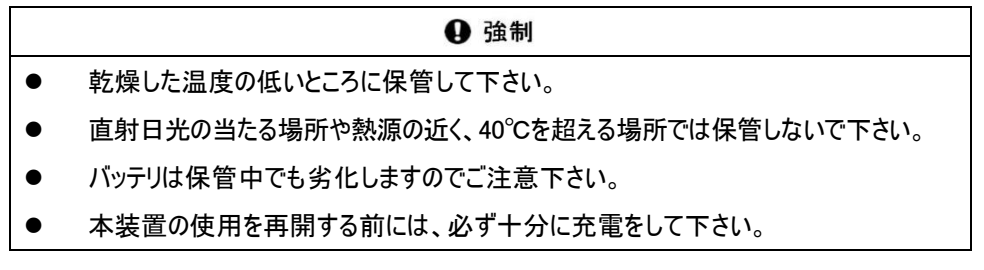

# 3 製品紹介

### セット内容の確認

梱包箱を開けてセット内容を確認して下さい。梱包箱には以下のものが含まれています。 不足しているものがございましたら、お買い上げの販売店または弊社にご連絡下さい。

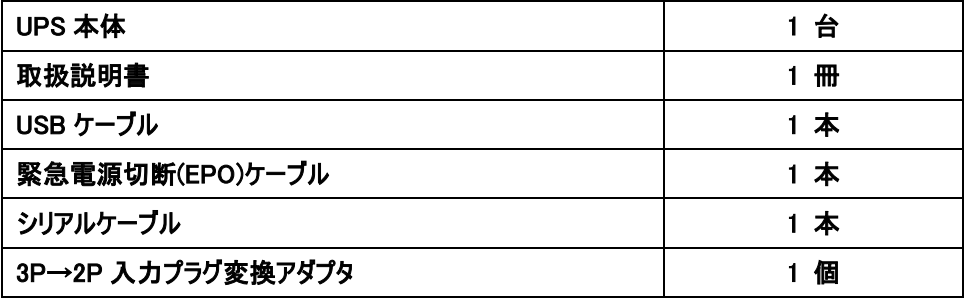

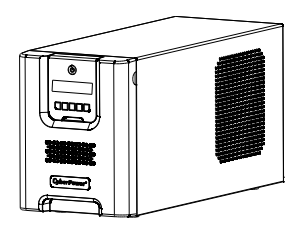

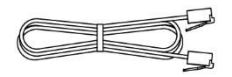

緊急電源切断(EPO)

ケーブル

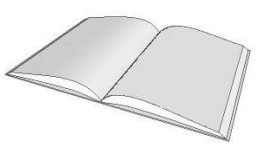

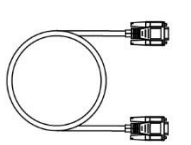

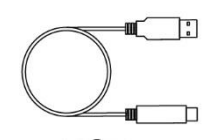

UPS 本体 取扱説明書 USB ケーブル

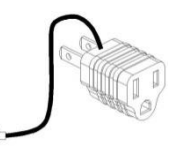

シリアルケーブル 3P→2P 入力プラグ 変換アダプタ

# 各部の名称

フロントパネル

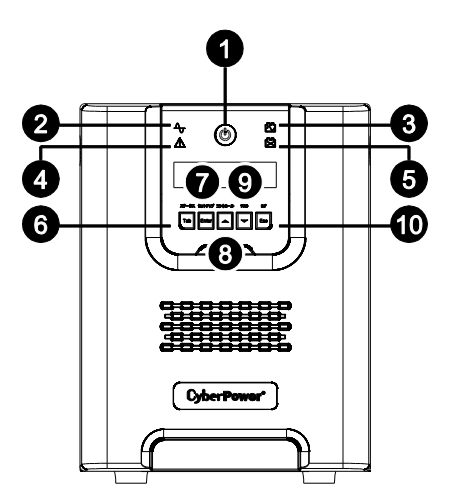

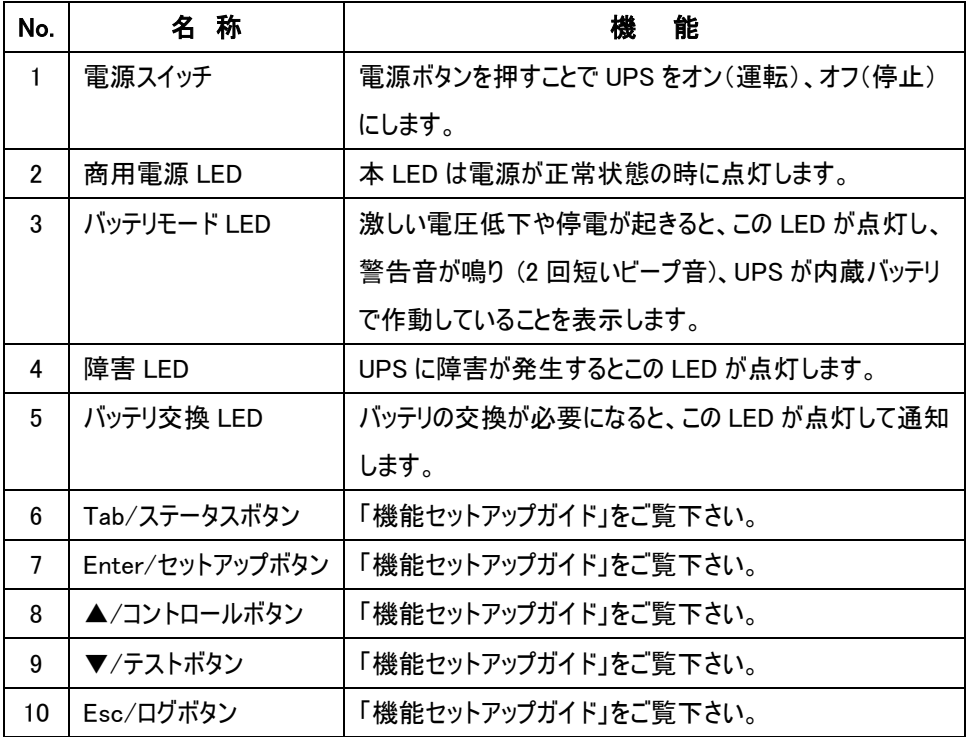

## バックパネル

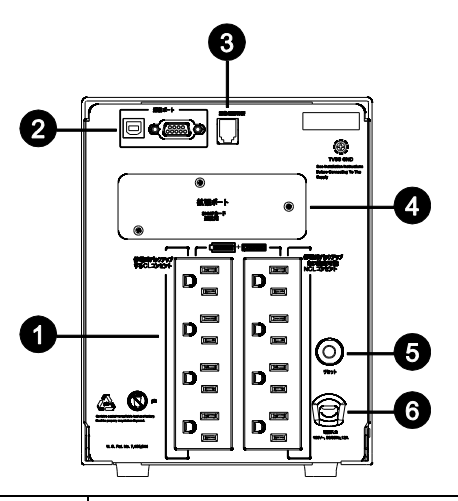

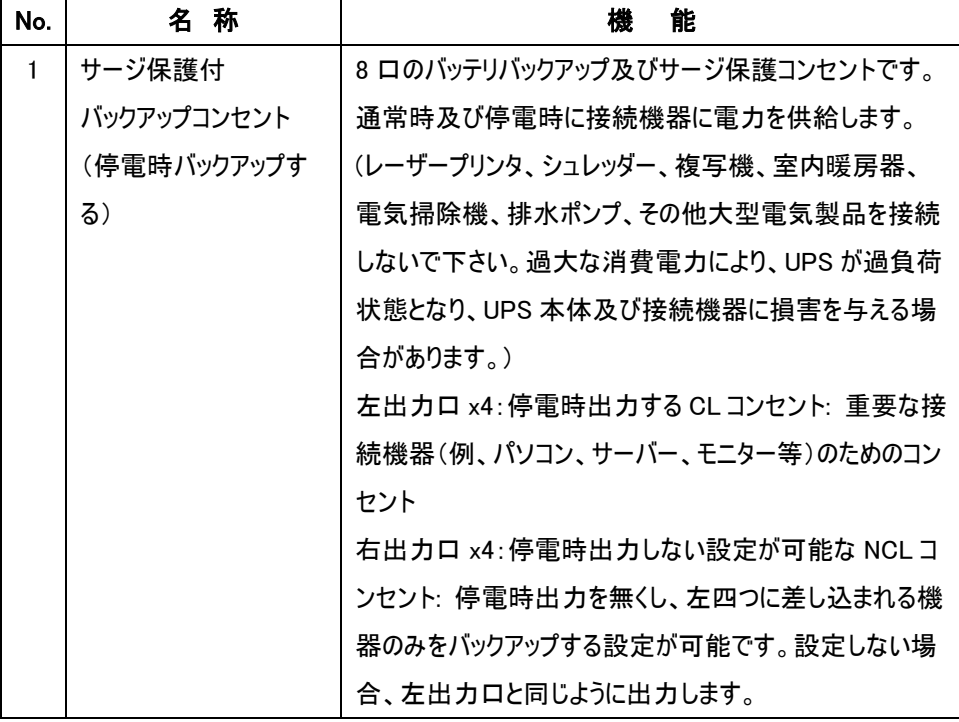

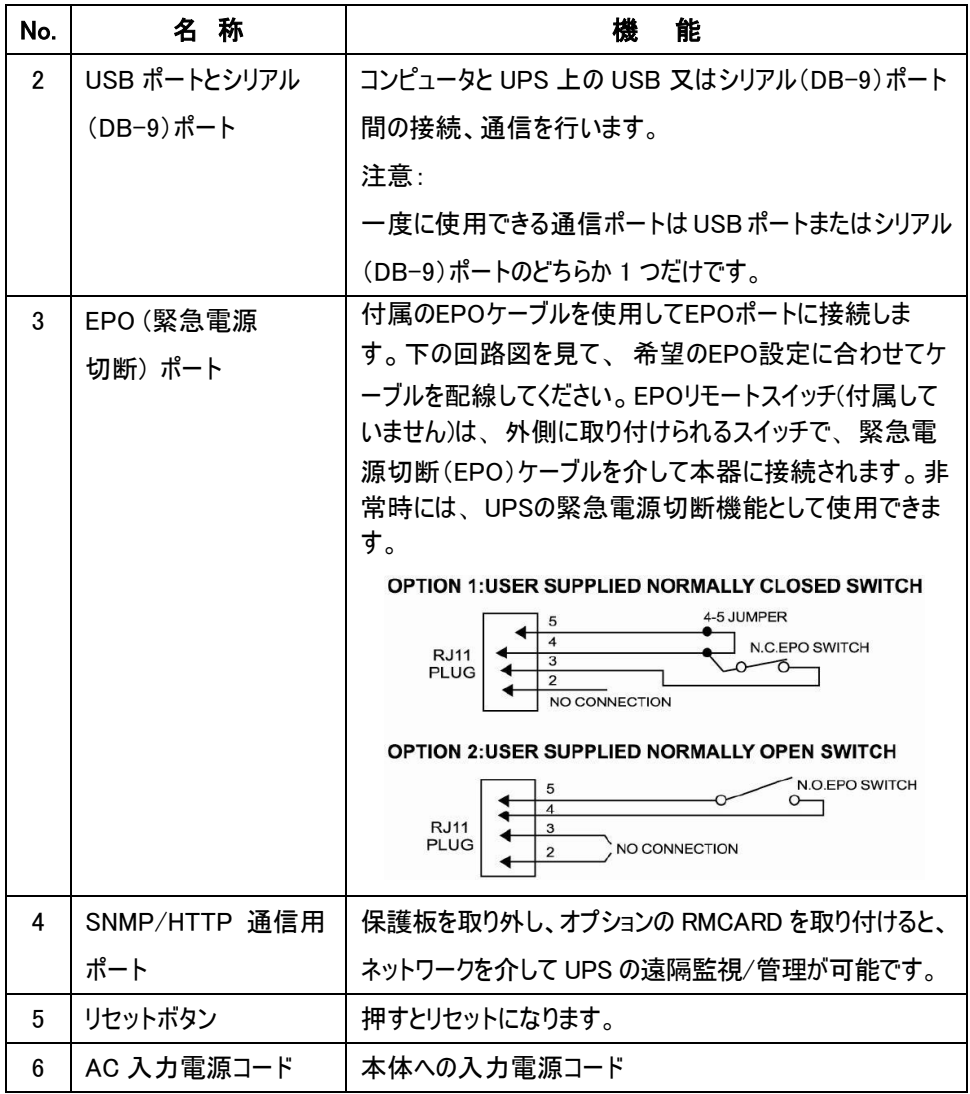

# 機能セットアップガイド

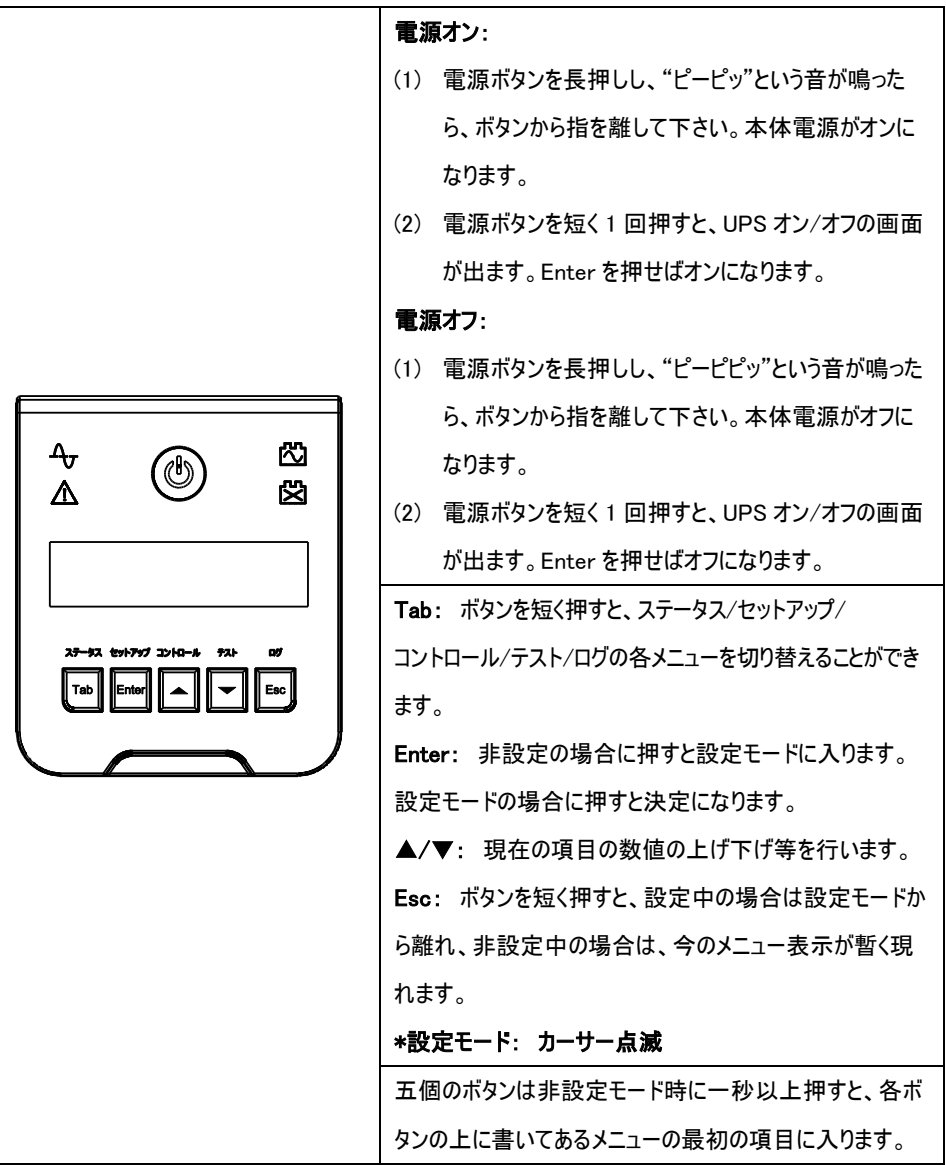

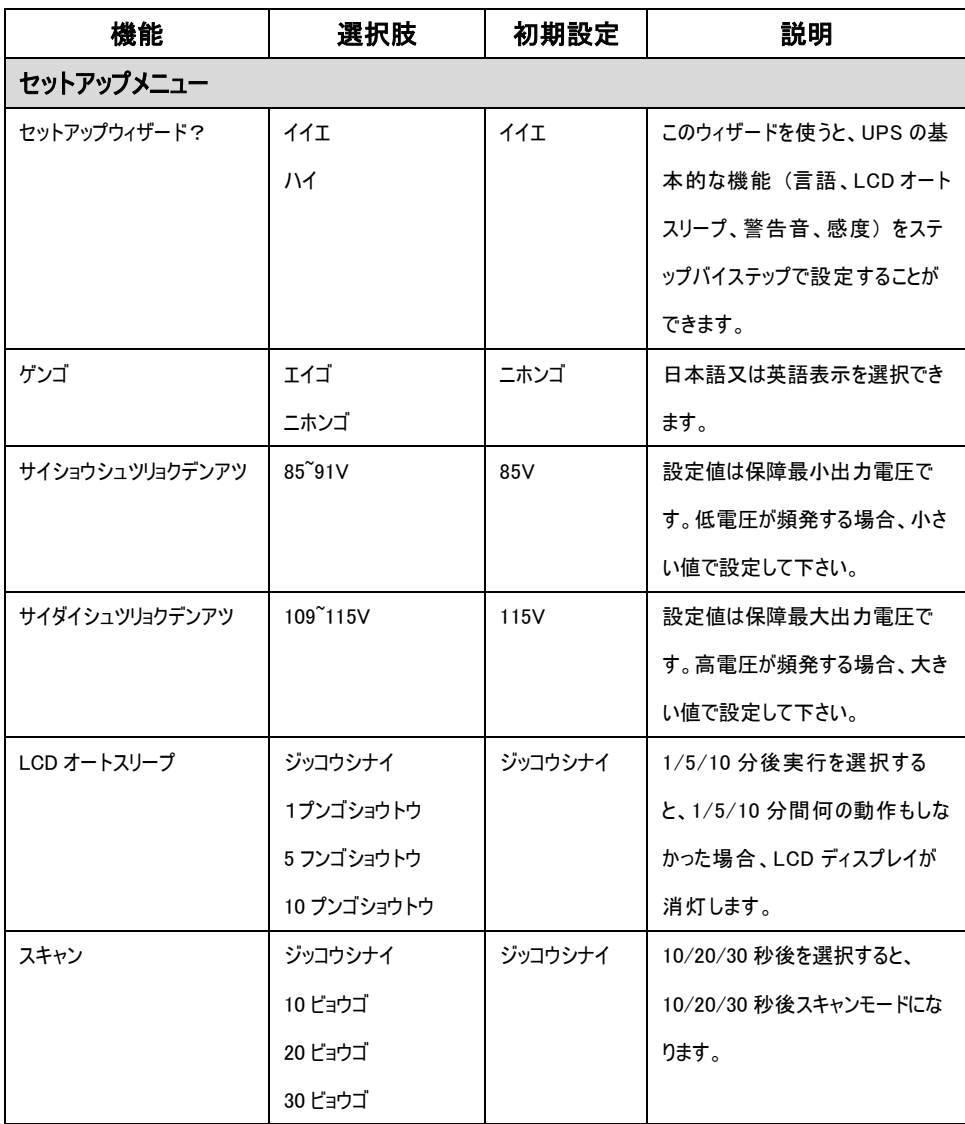

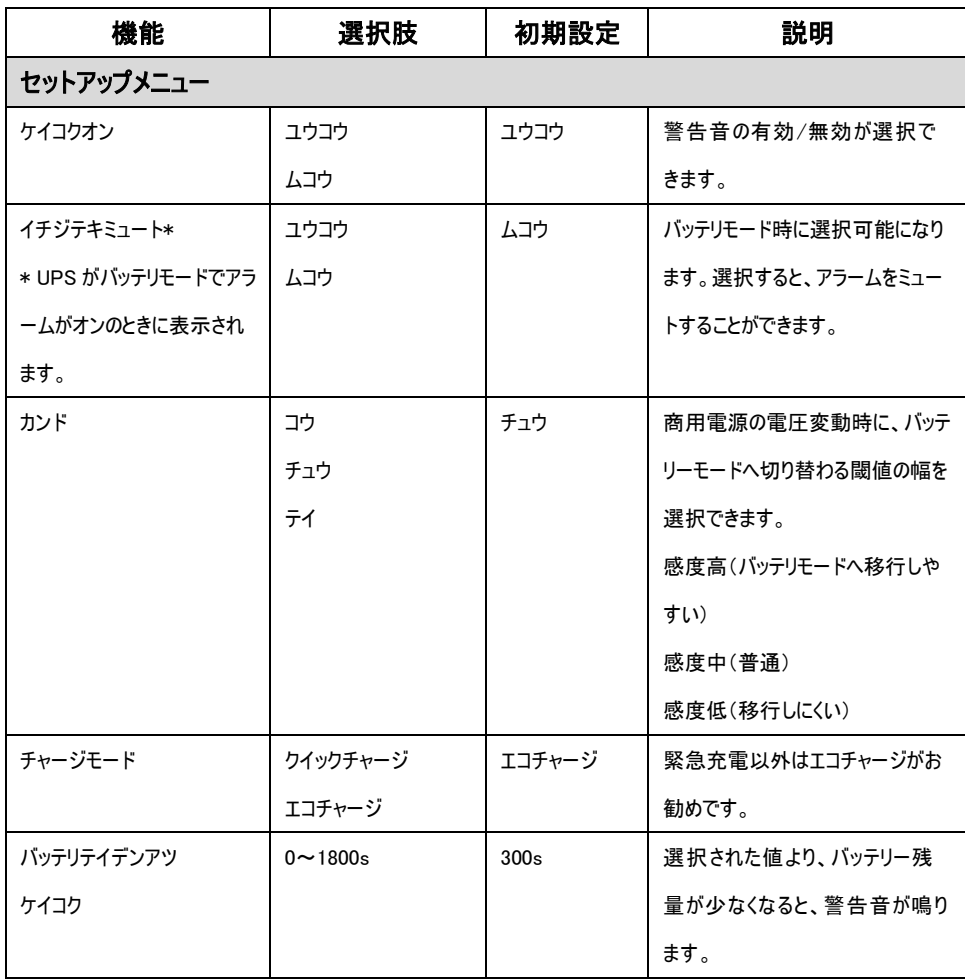

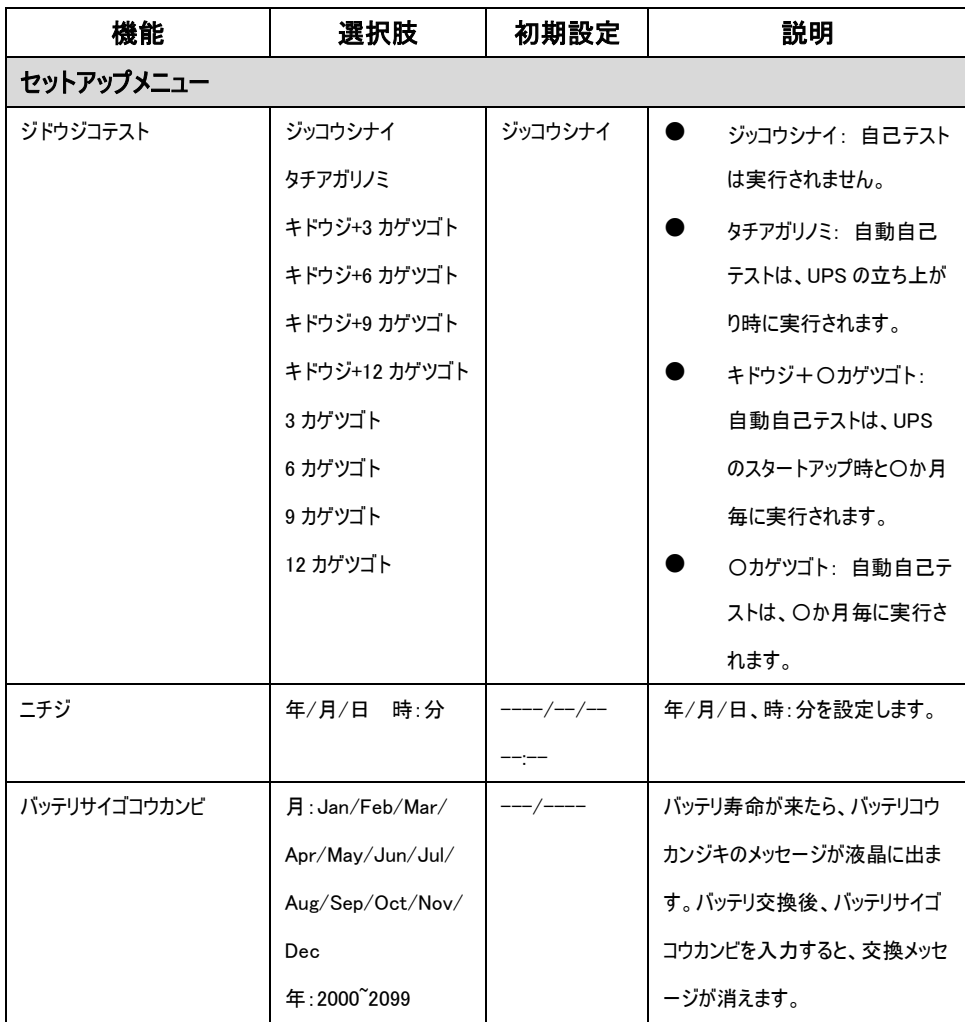

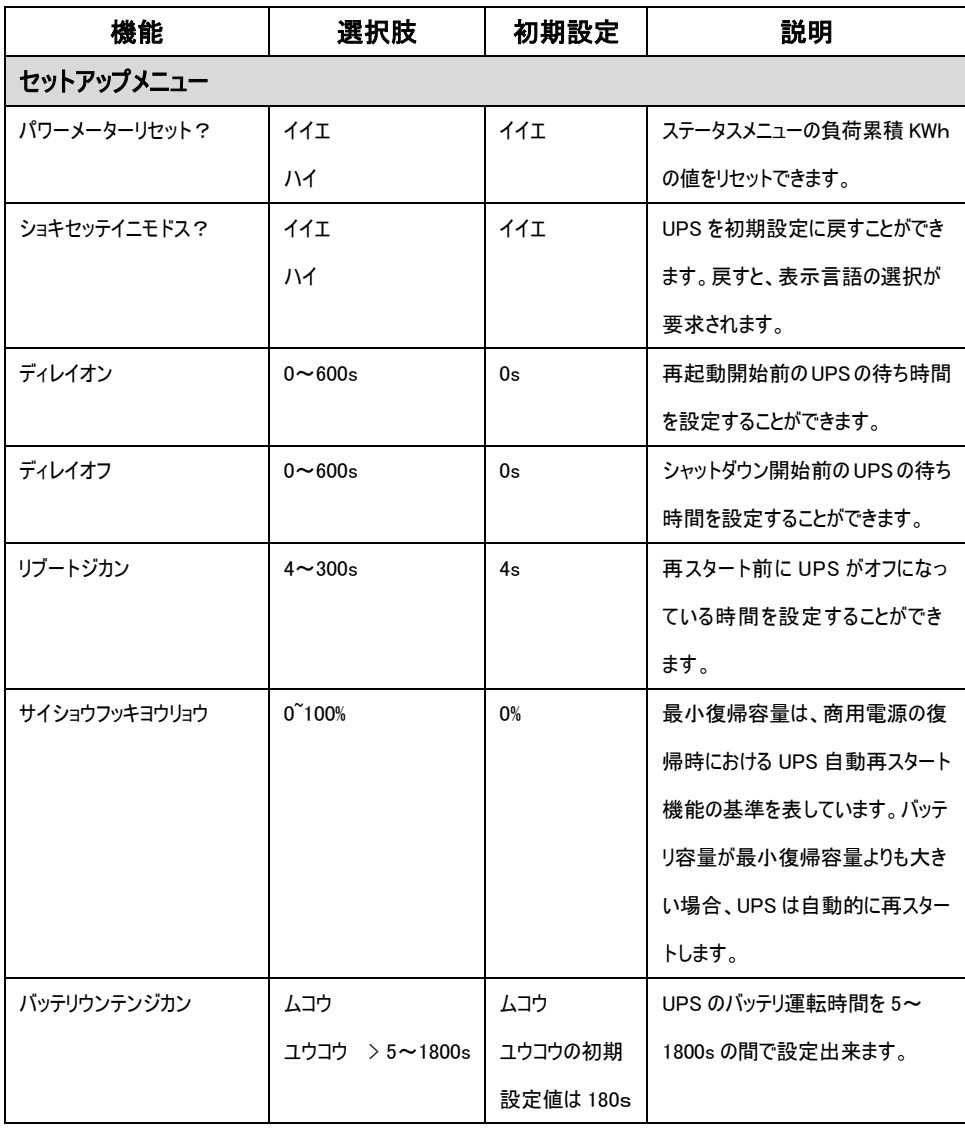

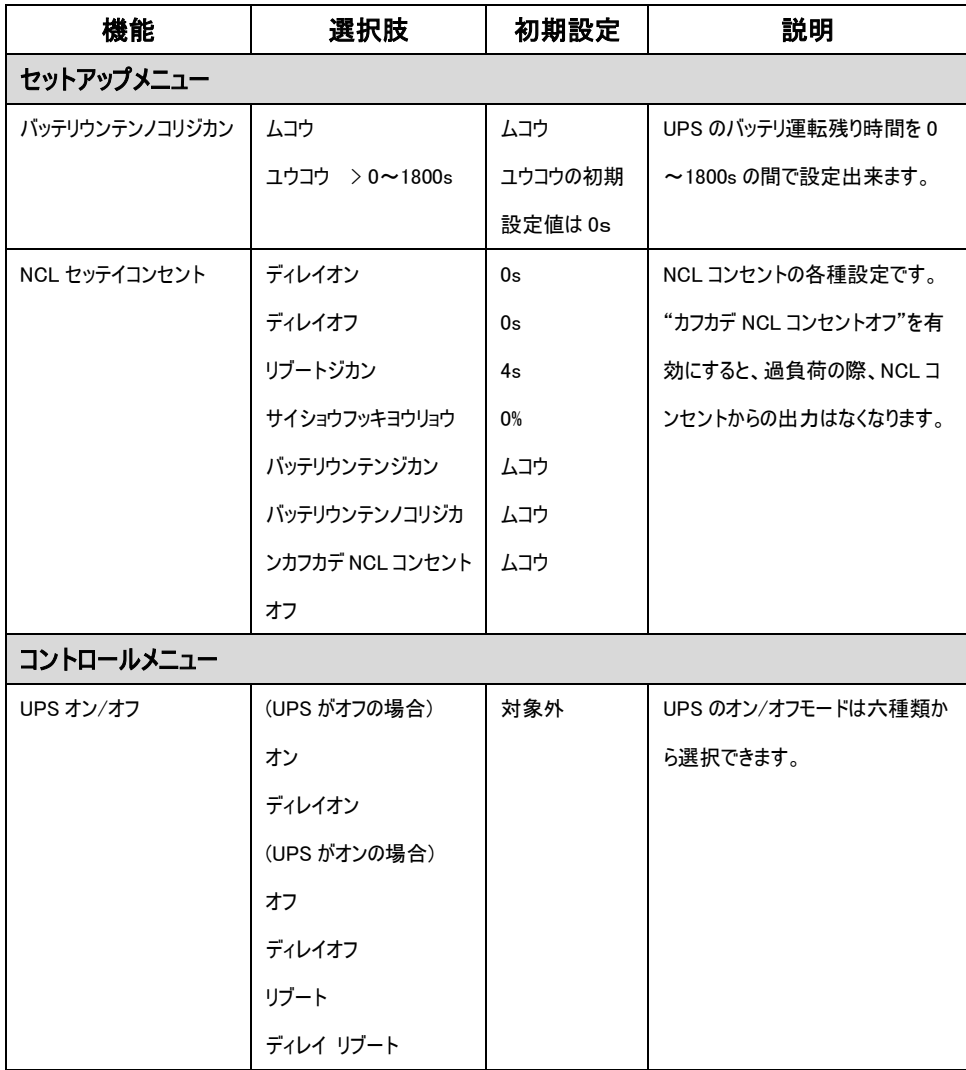

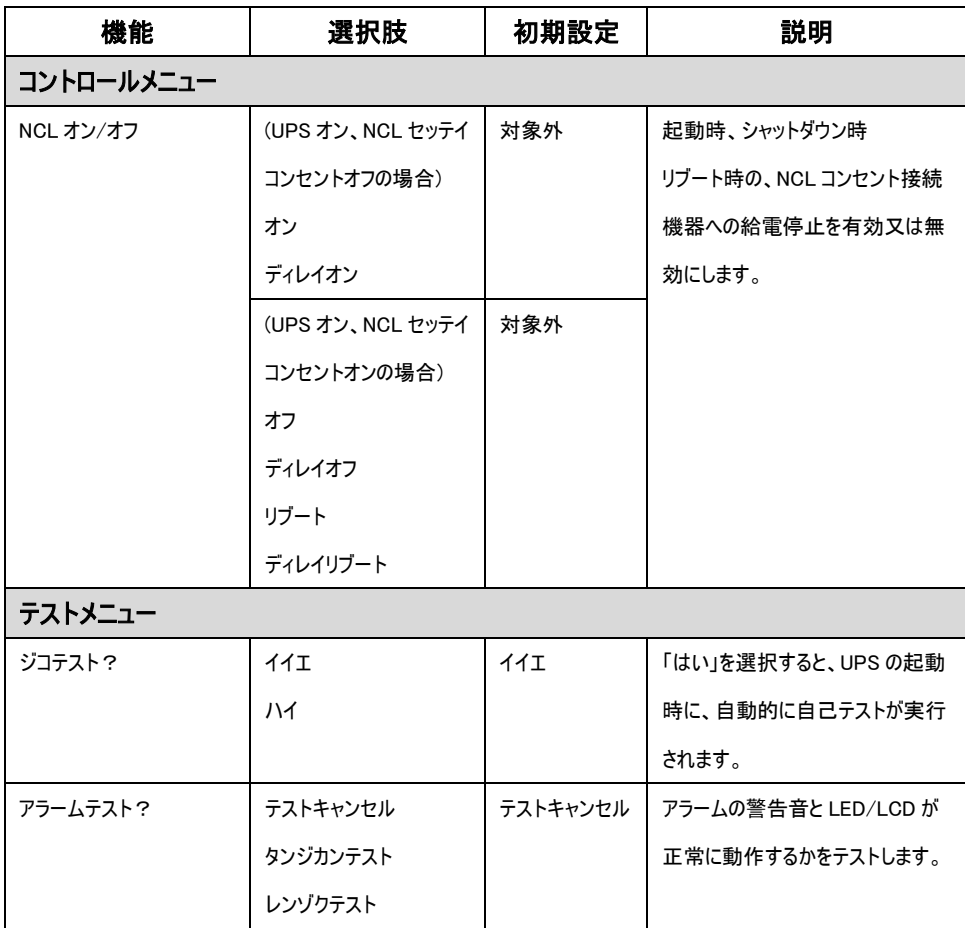

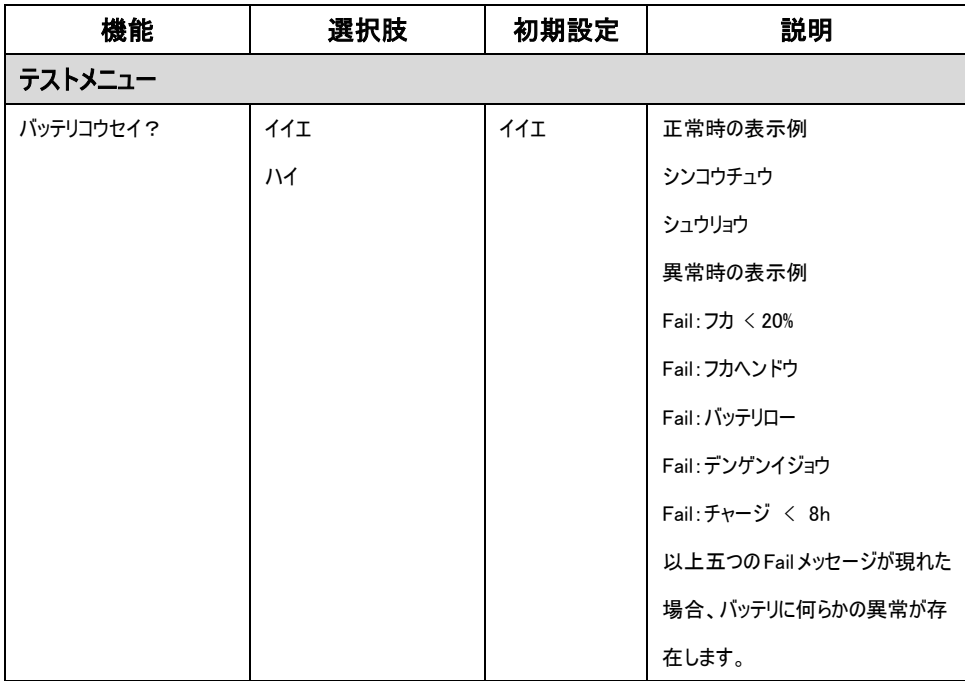

#### エラー表示内容

LCD コントロールパネル上Tラー表示内容 1 段目:FXX(XX は数字) XX 月 XX 日 XX 時 XX 分 2 段目:エラー名

FXX:過去 10 回分までログとして記録し、最新エラー情報に随時更新 XX 月 XX 日 XX 時 XX 分:エラーが発生した日時を表示 エラー名:6.エラー一覧中 10 種類の中から、発生したエラーの種類を表示

エラーログ確認方法

液晶下部の▼ボタンを押し、ログの確認が可能

#### エラー一覧

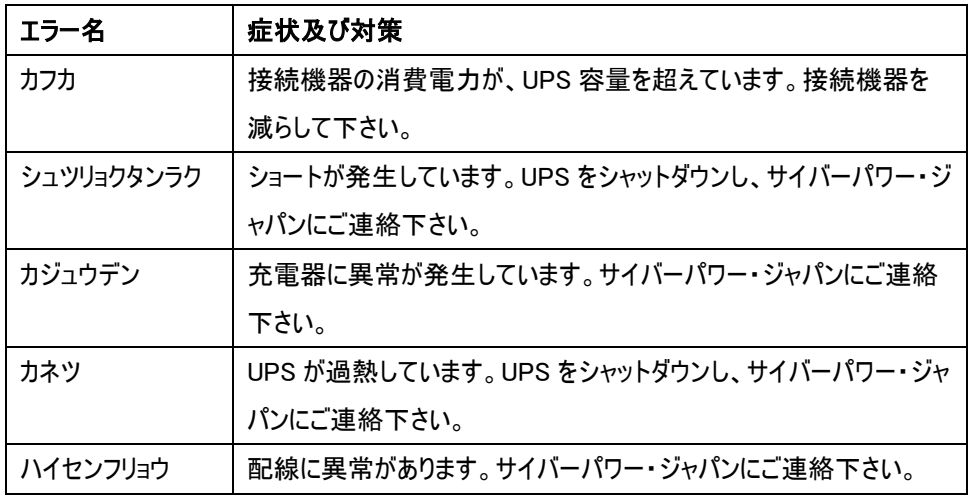

## エラー一覧

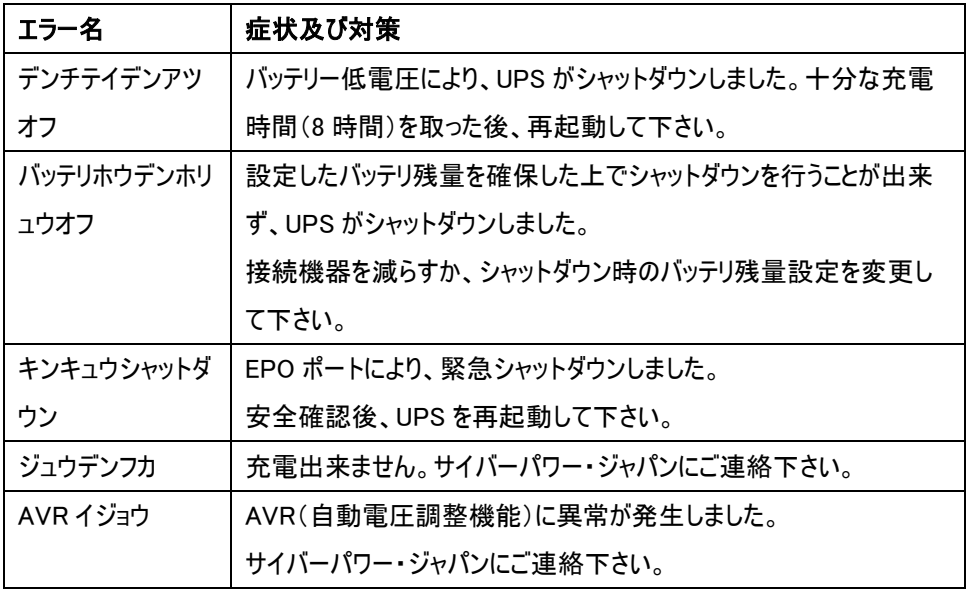

#### ご連絡先

㈱サイバーパワー・ジャパン

サポート係

Tel:03-5357-1389

Fax:03-5357-1390

E-mail:[jp.support@cyberpower.com](mailto:jp.support@cyberpower.com)

4 接続

#### 1 充電をします

UPS は開梱後すぐに使用することが可能ですが、バッテリをフルに充電するために、使用前少 なくとも、時間以上の充電を推奨します。工場出荷時には満充電状態ですが、輸送や保管 の間にバッテリが自然放電する場合があり、満充電での運用を行うために、念の為、最初に充 電してから御使用下さい。バッテリを充電するには UPSをアースのある2極3線式コンセント(家 庭用アースなしのコンセントでも OK)に接続します。同じ電源系統に、消費電力の大きな機 器(空調機、冷蔵庫、複写機など)が接続されていないことを確認して下さい。

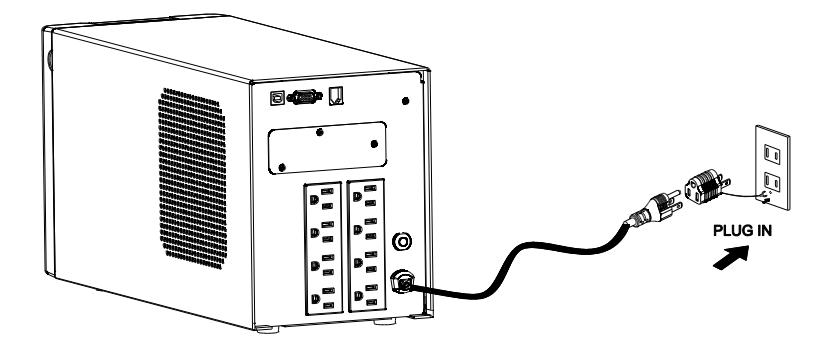

#### 2 UPS の出力コンセントに機器をつなぎます

UPS の電源をオフにして入力プラグを壁面コンセントから外した状態で、バッテリバックアップ を 必要とするコンピュータ、モニタ、その他の周辺機器をサージ保護付バックアップコンセント(停電 時バックアップする)に接続します。

レーザープリンタ、ペーパーシュレッダ、複写機、室内暖房機、電気掃除機、排水ポンプなどの 大型電気製品は UPS の出力コンセントに差し込まないで下さい。これらの機器の消費電力は 過負荷となり UPS や接続した機器に損害を与える場合がありますので、御注意下さい。

### 人 警告

接続する機器の消費電力の合計が、UPS の定格容量を超えていないことを確認して 下さい。

装置の定格容量より使用容量が上回ると、過負荷状態となり、UPS 本体がシャットダウン したり、UPS に内蔵されたリセットブレーカーが働く場合があります。

# 3 ソフトウェアのインストールをします

### \*PowerPanel® Business Edition 監視ソフトは無料ダウンロードできます。

https://www.cyberpower.com/jp/ja/software/sku1 にアクセスして下さい。

「PowerPanel® ビジネス版ソフトウェア」をインストールし、UPSとコンピュータを接続することで、 電源状態のモニタリングなどを行うことが出来ます。

「PowerPanel® ビジネス版ソフトウェア」のインストールは UPS とコンピュータを接続する前に行 って下さい。

尚、説明画像は本マニュアル作成時のバージョンのものを使用しているため、ウェブダウンロード バージョンと異なる場合があります。

- 1. 「PowerPanel® ビジネス版ソフトウェア」をインストールして下さい。
- 2. インストールプログラムが自動起動してセットアップウィザードが表示されます。

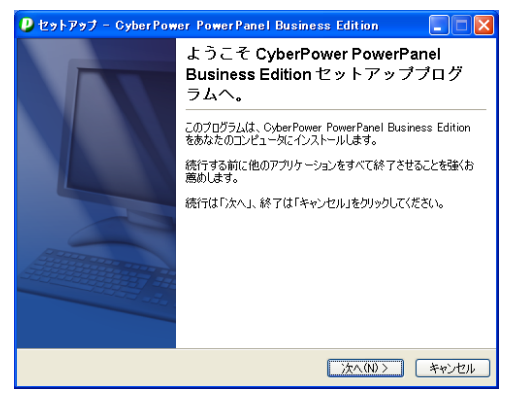

セットアップウィザードが表示されたら「次へ」をクリックして進めて下さい。

3. 使用許諾契約書をよくお読み頂き、内容にご同意頂けましたら「使用許諾契約書に同 意します」の先頭の○をクリックし、「次へ」をクリックして進めて下い。

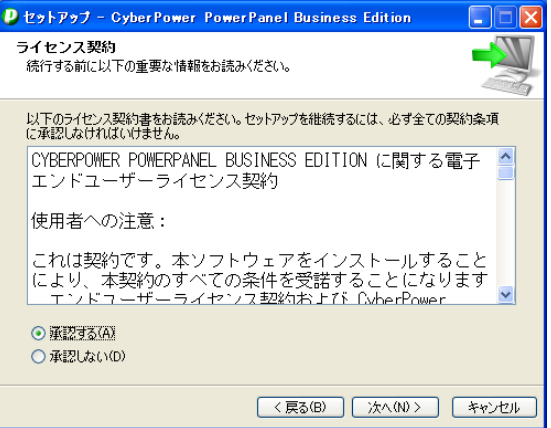

4. 使用状況に応じ、"Agent"、"Center"、"Client"のどれかを選択し、「次へ」をクリックし て進めて下さい。

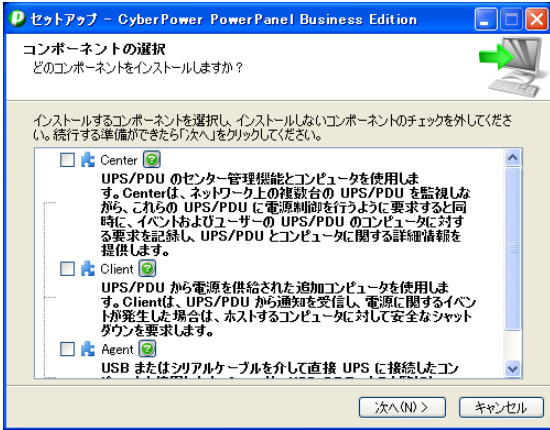

5. インストールしたいフォルダを選んで下さい。

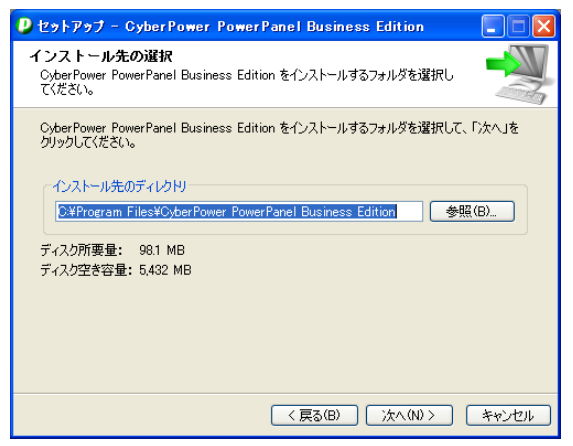

スタートメニューからショートカットの場所を選んで下さい。

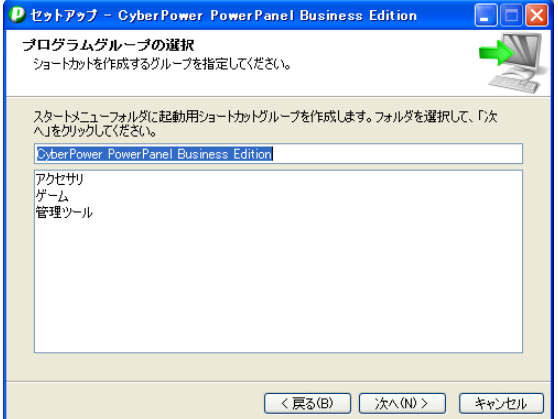

6. 「インストール」をクリックするとソフトウェアのインストールが始まります。

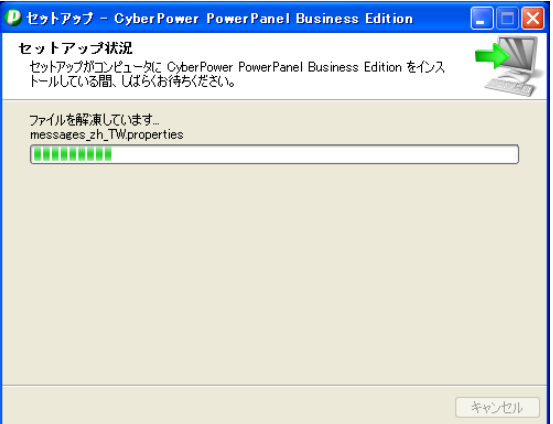

7. インストール作業が完了すると下記の画面が表示されますので、「終了」をクリックしてセ ットアップウィザードを終了させて下さい。

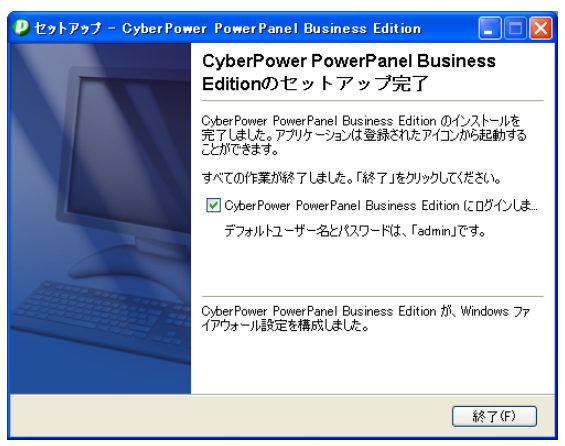

8. PowerPanelBusinessEdition を開いて、ユーザー名/パスワードを入力して下さい。

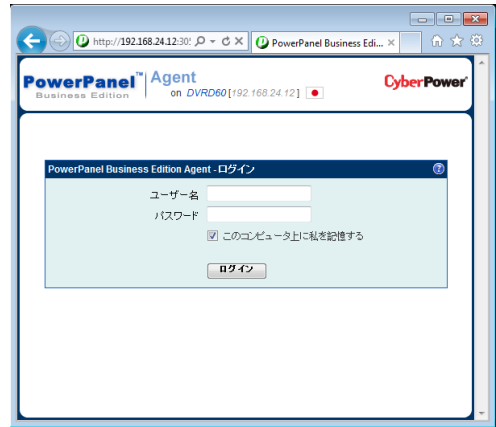

ステータスを確認して下さい。

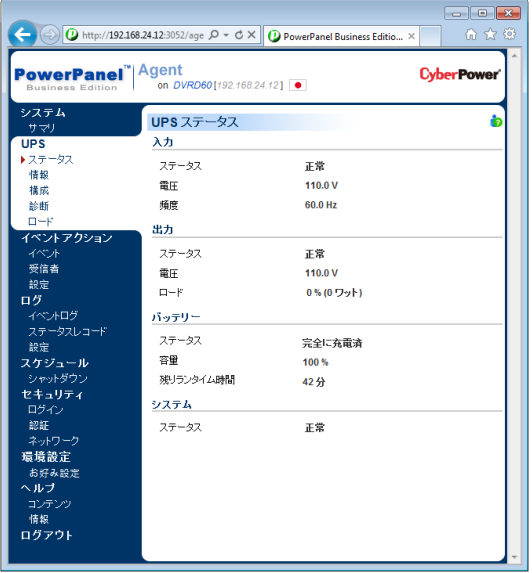

ヘルプをクリックすると、バージョン等の情報が出ます。

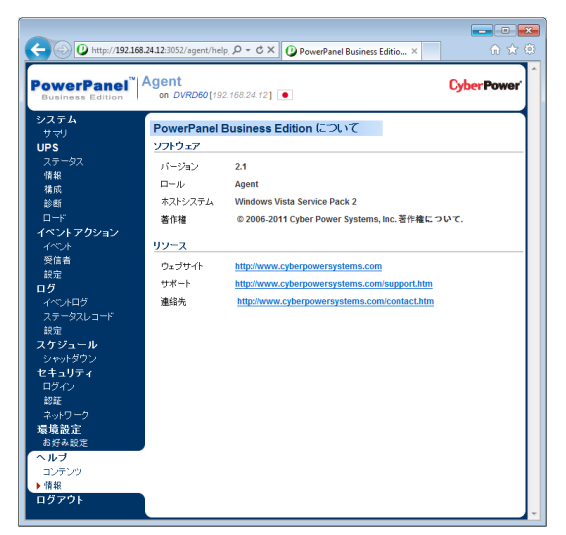

9. 「ヘルプ」をクリックしますと下記の画面が表示されます。画面中央の「オンラインヘルプクリ ック」の部分をクリックしますと、オンラインヘルプが表示されます。

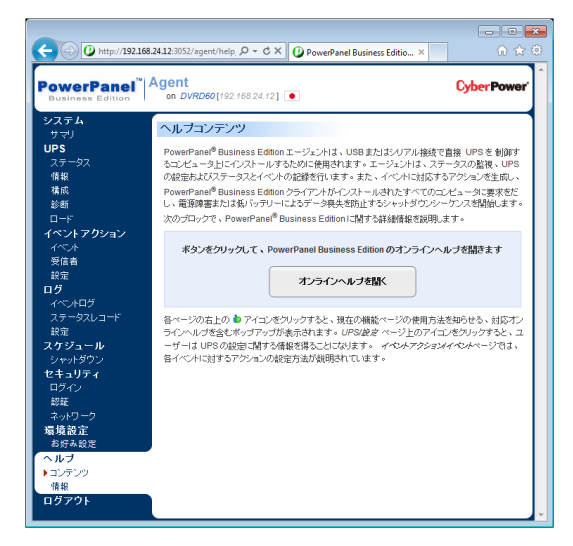

ソフトウェアの操作につきましてはマニュアルやオンラインヘルプをご参照下さい。

### 4 UPS とコンピュータを接続します

USB ポートを使用して UPS とコンピュータを接続する場合は、接続を行う前にコンピュータへ 「PowerPanel® ビジネス版ソフトウェアCD-ROM」をインストールして下さい。インストールが完了 しましたら、UPS の USB ポートとコンピュータを付属の USB ケーブルで接続して下さい。

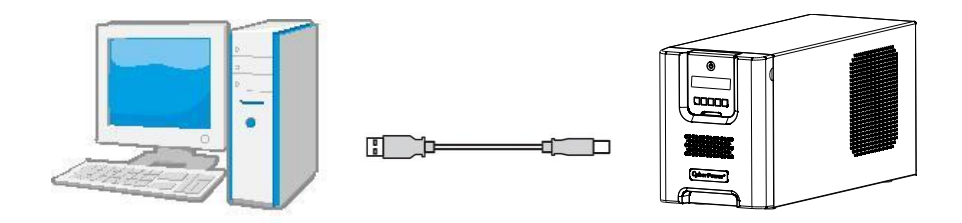

シリアルポートを使用して UPS とコンピュータを接続する場合は、付属のシリアル(DB-9) ケーブルをご使用下さい。

接続を行う前にコンピュータへ「PowerPanel® ビジネス版ソフトウェアCD-ROM」をインストール して下さい。

インストールが完了しましたら、UPS のシリアルポートとコンピュータをシリアル(DB-9)ケーブルで 接続して下さい。

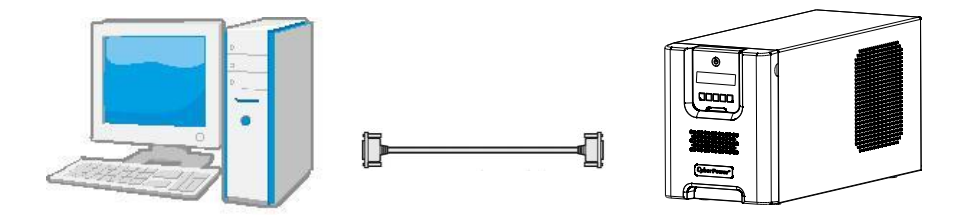

### 5 壁面マウント式 LCD モジュール

離れた場所から制御できるように、LCD モジュールは、壁面マウント式になっています。以下 の指示に従って取り付けて下さい。

- 1. フロントパネルから LCD モジュールを取り外します。
- 2. LCD モジュールを壁面に吊り下げます。
- 3. LCD モジュールを UPS に戻す際には、LCD ワイヤーを丸めて、フロントパネルとバッテリ カバーの間の空間に入れて下さい。

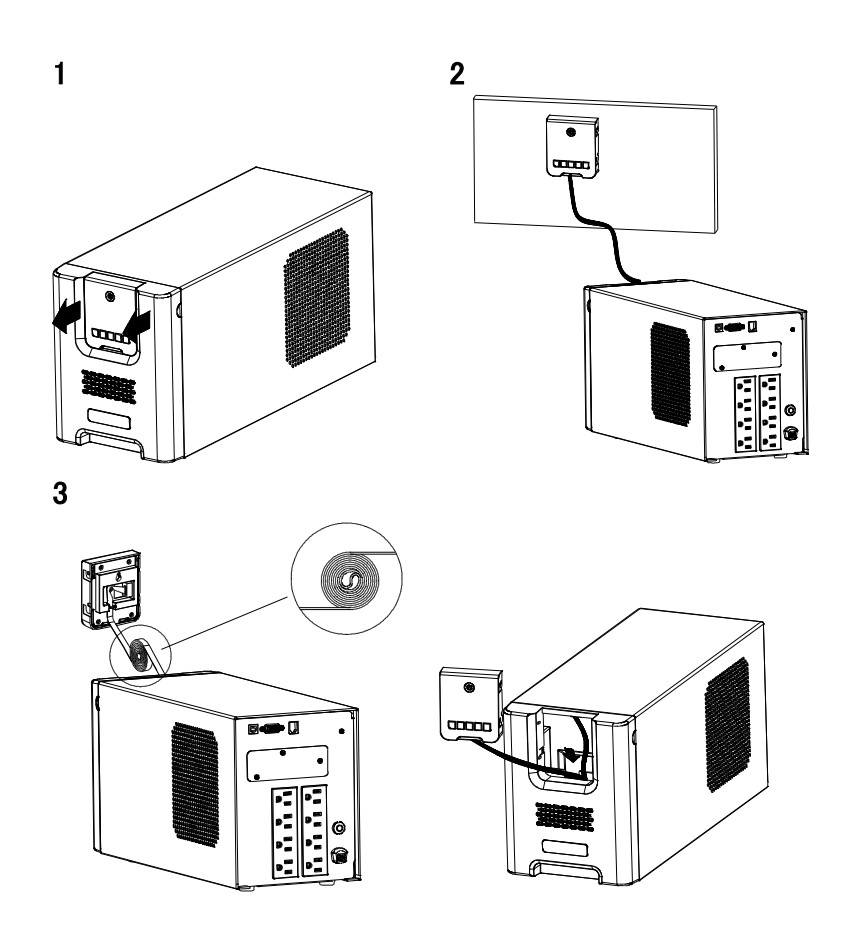

5 運転

1. UPS をアースのある 2 極 3 線式コンセント(壁面コンセント、アースなしでも OK)に接続し ます。壁面コンセントがヒューズまたはブレーカーにより保護されており、消費電力の大き い機器(空調機、冷蔵庫、複写機等)が接続されていないことを確認して下さい。 延長用の電源ケーブルやたこあし配線された電源に接続しないで下さい。

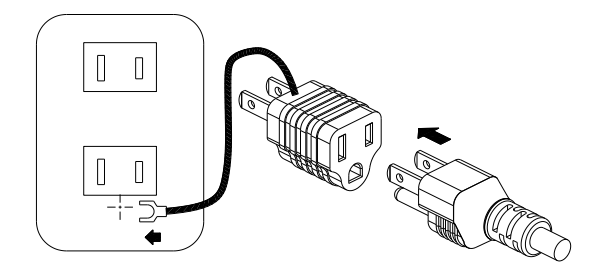

アースに接続します

- 2. UPS を起動するには電源スイッチで行って下さい。過負荷が検出されると、警報音として 長いビープ音が 1 回鳴ります。この状態を解消するには、電源スイッチを押して UPS をオ フにして、サージ保護付バックアップコンセント(停電時バックアップする)に接続されている 機器を少なくとも1つ外して下さい。その後、10 秒以上待ってからブレーカーを押し下げ、 電源スイッチを押して UPS をオンにして下さい。
- 3. バッテリを最適な状態で使用するためには、UPSを常時壁面コンセントに接続しておいて 下さい。
- 4. UPS を停止させる場合には UPS に接続した全ての機器の電源をオフにし、UPS の電源 スイッチを押してUPSをオフにして下さい。パワーオンLEDが消灯し、UPS が停止します。

5. UPS を長期間保管する場合は、カバーを掛け、バッテリを完全充電した状態で保管して 下さい。保管期間中はバッテリの寿命を保つために 3 ヶ月毎に 24 時間のバッテリ充電を 行って下さい。

注: この UPS は、輸送中にシステムの電源がオンにならないよう、最初の 1 回目は AC 電源に 接続しないと、電源が入らない安全設計となっています。初回は必ず、入力プラグを AC 電源 に接続して、本体の電源をオンにして下さい。

# 6 バッテリ交換

- 1. バッテリの交換をする前に交換用バッテリを用意して下さい。 交換用のバッテリの仕様については、後述の「仕様」の項目を確認して下さい。
- 2. 雷源をオフにして、接続された全ての機器のプラグを抜きます。
- 3. UPS の電源をオフにし、AC 電源から入力プラグを抜きます。
- 4. UPS のフロントパネルを取り外します。
- 5. 丸いつまみを両方とも引き抜き、本体からバッテリ収納部カバーを完全に取り外します。
- 6. 既存バッテリパックを取り出します。
- 7. 既存バッテリパックからバッテリワイヤを外します。
- 8. 新しいバッテリパックのコネクターにワイヤー (赤いワイヤー1 本と黒いワイヤー1 本) を接続します。
- 9. 接続した新しいバッテリを収納部に戻します。
- 10. バッテリ収納部のカバーを取り付け、所定の位置に丸いつまみを戻します。
- 11. フロントパネルを UPS に取り付けます。
- 12. バッテリが完全に充電されるまで、UPS を 8~16 時間コンセントに接続しておきます。

#### PR1000 JP

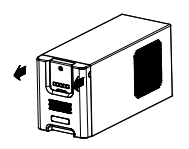

PR1500 JP

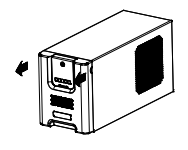

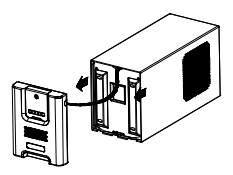

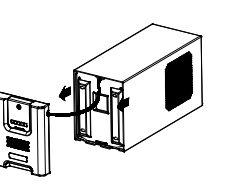

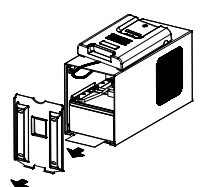

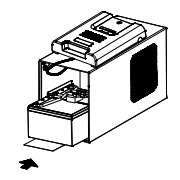

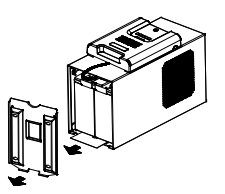

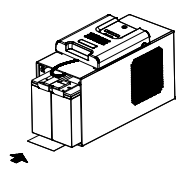

# 7故障かな?と思ったら

本装置を使用するにあたり、故障かな?と思ったら以下の項目を沿って確認を行って下さい。 問題が改善されない場合は、お買い上げの販売店にご相談下さい。

### 1. サージ保護付バックアップコンセント(停電時バックアップする)の電気供給が停止し、 ブレーカーが飛び出た状態になっている

原因:過負荷によりブレーカーが働いた

対策:電源スイッチを押して UPS をオフにして、サージ保護付バックアップコンセント (停電時バックアップする)に接続されている機器を少なくとも 1 つ外して下さい。 その後、10 秒以上待ってからブレーカーを押し下げ、電源スイッチを押して UPS を オンにします。

#### 2. UPS の最大運転時間が期待時間を下回っている

原因:バッテリの充電が不十分

対策:出力コンセントにつないでいる全ての機器を外し、24 時間のバッテリ充電をして 下さい。

原因:バッテリが消耗している。

対策:バッテリの充電を行い、改善されない場合はバッテリの交換をして下さい。 バッテリの交換については株式会社サイバーパワー・ジャパンの WEB サイト [www.cyberpower.com/jp](http://www.cyberpower.com/jp) よりお問い合わせ下さい。

#### 3. UPS の電源がオンにならない

原因・雷源スイッチの急なオン、オフ操作による損傷を防止する設計 対策:10 秒以上待ってから電源スイッチを押して、UPS をオンにします。

原因·UPS が正常なコンセントに接続されていない。 対策:UPS入力プラグを電圧100V、周波数50Hz/60Hz コンセントに接続して下さい。

原因:バッテリが消耗している。

対策:バッテリの充電を行い、改善されない場合はバッテリの交換をして下さい。 バッテリの交換については株式会社サイバーパワー・ジャパンの WEB サイト www.cyberpower.com/ip よりお問い合わせ下さい。

# 4. PowerPanel®ビジネス版ソフトウェアの全てのアイコンがグレー表示(非アクティブ状態)に なっている

原因:UPS とコンピュータが接続されていない。差込口やケーブルの不良等

対策:USB ポート又はシリアルポートを使用して UPS とコンピュータを接続して下さい。

違う差込口やケーブルで試してみて下さい。

原因:バッテリから電気が供給されていない。

対策:コンピュータをシャットダウンしてから、電源スイッチを押して UPS をオフにします。 その後、10 秒以上待ってから電源スイッチを押して UPS をオンにします。 これで装置をリセットできます。

#### 5. Battery Expired の表示が出ている

原因: バッテリ交換時期が来て、バッテリ交換推奨表示が出ている 対策: バッテリを交換し、点滅をリセットして下さい。 備考:点滅=バッテリ使用不可ではありません。バックアップできる時間を実測し、

仕様と大差がなければ交換する必要はありません。

#### 6. バッテリ交換をする必要はありませんが、Battery Expired 等の表示が出る

- 原因: 前回バッテリ交換後、リセット作業を行っていない
- 対策: PowerPanel® Personal Edition / PowerPanel® Business Edition ソフトウェア 又は液晶ヤットアップモードでリヤットして下さい。推奨表示は消えます。

# 8 仕様

# 仕様

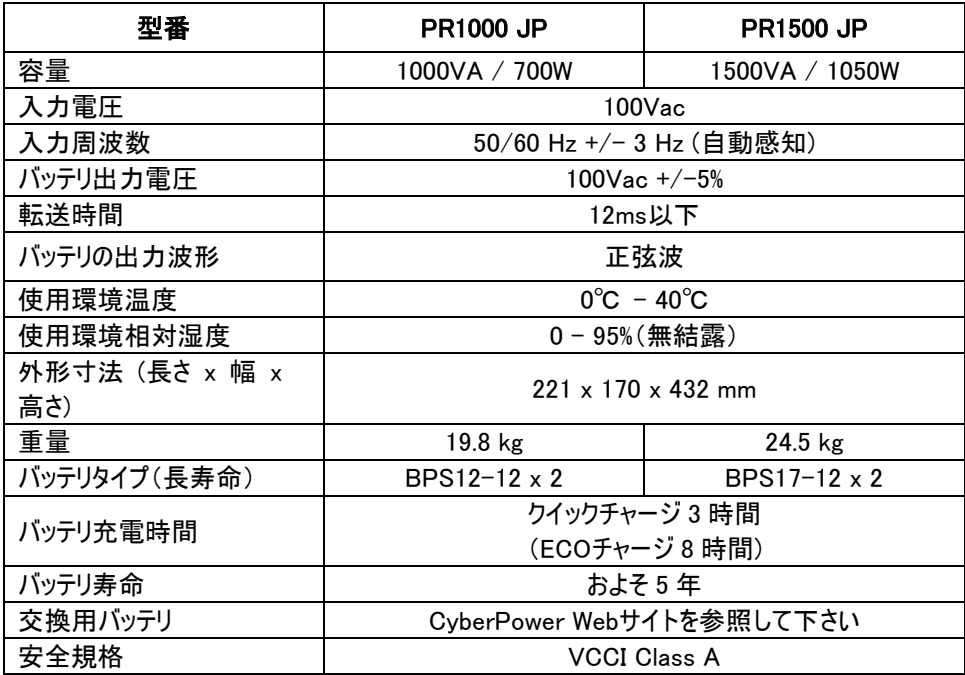

# 期待動作時間一覧表 (分)

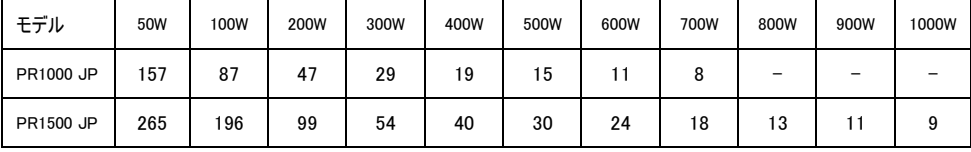

# 9 省エネルギー技術 GreenPower UPS™ & Active PFC 対応

#### CyberPower の環境への取り組み

CyberPower は、グリーン製品(環境に配慮した製品)の開発に注力しており、事業を通じて、 クライメート セーバーズ コンピューティング イニシアチブ(CSCI)にメンバーとして参加、特定有 害物質使用制限指令(RoHS)、廃電気電子機器指令(WEEE)製品、および ISO 14001 や IECQ QC080000 などへの準拠を含む、環境への取り組みを心掛けています。CyberPower は、 環境に優しい先進的なエネルギーソリューションを提供し、環境に優しい企業として UPS 業界 を主導することを御約束します。

### GreenPower UPS™テクノロジでエネルギーコストを削減

CyberPowerは、環境に優しい製品を提供するだけでなく、消費者に最高の価値をもたらすこ とを目標としています。高度な省エネ設計により、運転効率を向上させ、無駄なエネルギー消 費を排除します。CyberPowerのGreenPower UPSTMテクノロジを採用することで、消費者はエ ネルギーコストを大幅に抑えることが出来ます。

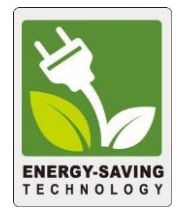

### Active PFC 対応

このCyberPower UPSシステムはアクティブ力率補正(アクティブPFC)により高効率の電源 装置に対応しています。アクティブPFCは、電源供給効率を向上するために使用されます。 コンピュータのUS Energy Star®プログラム要件(バージョン 5.0)では現在、全ての 100 ワット以 上の電源装置に対してアクティブPFCの内蔵を義務付けています。また、80 Plus®等のプログ ラムはアクティブPFCによる高効率電源装置の識別のためにしばしば使用されます。

# 10 保証規定

本保証規定は株式会社サイバーパワー・ジャパンより日本国内に出荷された製品を、保証期 間内の正常な使用状態において故障したと認められた場合に限り、弊社の定める方法にて無 償保証対応を行うものです。

#### 1 保証期間

保証期間は お買い上げ日より 36 ヶ月間です。

保証をお受けになる場合は弊社の発行する保証書と、製品型番、お買い上げ日、お買い上 げの販売店名が明記されたレシートまたは伝票等の購入履歴の証明が必要となります。 並行輸入品、中古品、インターネットオークションを含む個人間の売買や譲渡によって入手さ れた製品は保証対象外とさせていただきます。

#### 2 保証内容

保証期間内の正常な使用状態において故障したと認められた場合、弊社の定める方法にて 無償保証対応を致します。

修理が難しいと判断をした場合は同製品または同等製品との交換とさせて頂く場合がござい ますのでご了承下さい。尚、購入後1ヵ月以内のみ新品交換とさせて頂きます。

修理依頼に掛かる送料は、発送時はご依頼主様の元払い、返却時は弊社の元払いとさせて いただきます。

修理預かり期間中の代替品出荷や貸し出しは出来かねます。

故障した製品の原因追及や解析等の調査は出来かねますのでご了承下さい。

#### 3 保証対象

保証対象はお買い上げいただいた製品単体の保証となります。

製品に接続している機器やデータ、記録、ソフトウェア等を含むその他の製品の保証をするも のではございません。

また、後述する保証対象外事項 1 項目でも該当する場合は、保証期間内であっても理由を 問わず保証対象外とさせて頂きます。

#### 4 保証対象外事項

保証期間内であっても次の項目に 1 項目でも該当する場合は、理由を問わず保証対象外と させていただきます。

- 製品型番、お買い上げ日、お買い上げの販売店名が明記されたレシートまたは伝票 等の購入履歴の証明が出来ない場合
- 並行輸入品、中古品、インターネットオークションを含む個人間の売買や譲渡によって 入手された場合
- 株式会社サイバーパワー・ジャパンより出荷された製品と確認できない場合
- 説明書やマニュアル等に記載されている内容と異なる接続方法や使用方法により発生 した故障や損傷の場合
- 他の製品との組み合わせにより発生した相性等の不具合や故障、損傷の場合
- お使いのコンピュータの設定や環境等に起因する不具合や故障、損傷の場合
- 輸送、移動、設置時の落下や衝撃等による損傷があった場合
- 正常な使用状態だったと判断できない消耗や損傷があった場合 (完全放電後、直ち に充電せず、バッテリが劣化した等)
- 製品の仕様に適合しない機器を接続したことにより発生した故障や損傷の場合
- 弊社以外での分解、改造、調整、部品交換、修理等をした場合
- 火災、地震、水害、落雷、その他の天災や異常電圧等による故障や損傷の場合
- 製品にシリアル番号が貼付されていない場合
- ・ 購入履歴やシリアル番号等が汚損等により確認できない場合や改竄の形跡が認めら れる場合
- 日本国外で使用した場合

#### 5 免責事項

製品の運用または製品の運用不能に起因する損害(接続している他の機器の損傷、事業利 益の損失・事業の中断・事業情報の損失、逸失利益やその他の金銭的損害を含む)につい ては、弊社では一切の責任を負わないものとします。

本保証規定は予告なしに変更をすることがありますが、適用する保証規定は お買い上げ日 の時点で有効な保証規定とします。

#### 2019 年 2 月制定

株式会社サイバーパワー・ジャパン

# 11 保証書

次のページの保証書に必要事項をご記入の上、製品型番、買い上げ日、お買い上げの販売 店名が明記されたレシート又は伝票等の購入履歴の証明と併せて、大切に保管して下さい。 修理依頼の手順や修理についてのお問い合わせは株式会社サイバーパワー・ジャパンの WEB サイト [www.cyberpower.com/jp](http://www.cyberpower.com/jp) で御確認下さい。

# 保 証 書

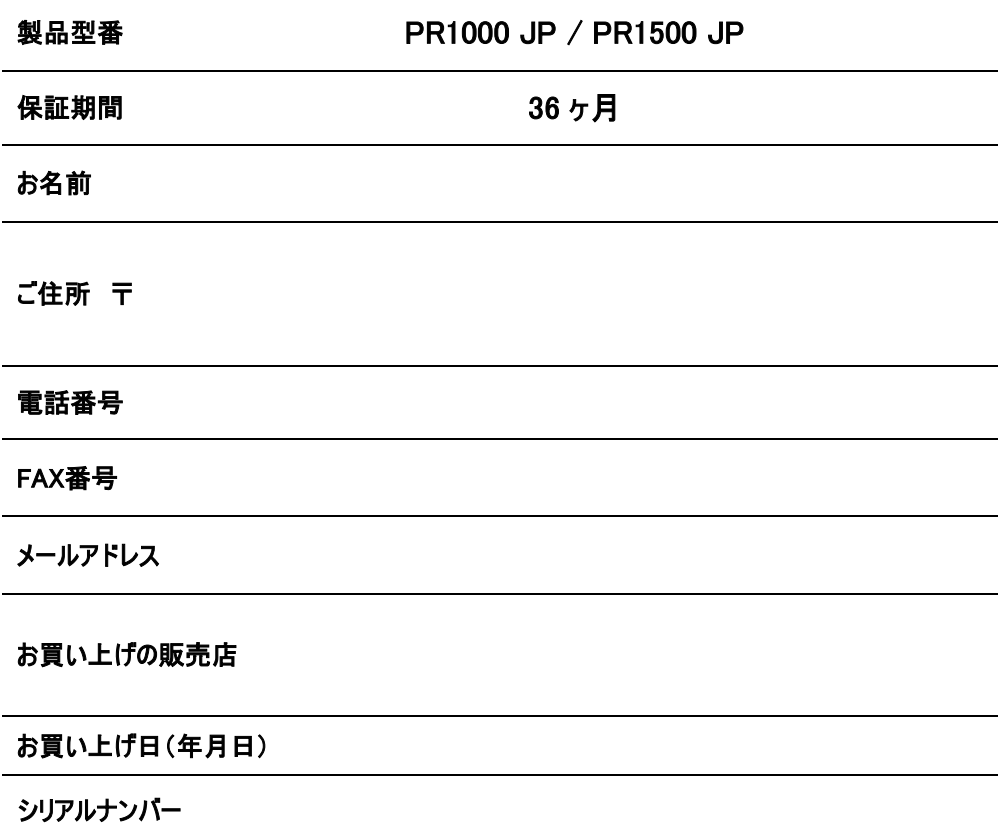

# 株式会社サイバーパワー・ジャパン

〒102-0071 東京都千代田区富士見 2-3-1 信幸ビル 302 号室 TEL: (03) 5357-1389 FAX: (03) 5357-1390 [www.cyberpower.com/jp](http://www.cyberpower.com/jp)

# MEMO

l

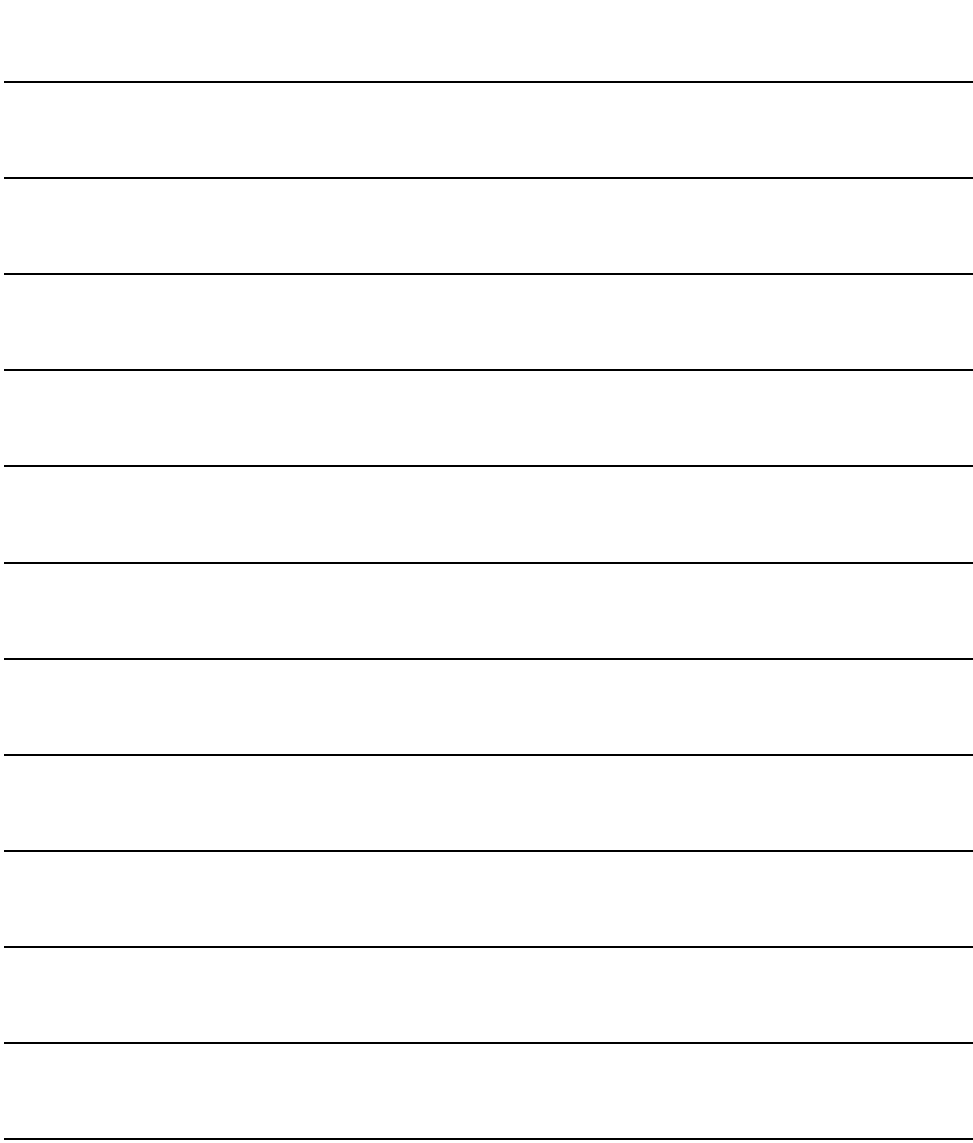

CyberPower®